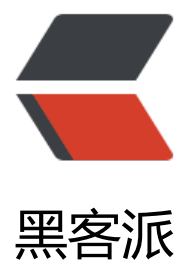

## NetBeans 时事通[讯\(刊](https://hacpai.com)号 # 251 - Aug 18 , 2013)

作者:88250

- 原文链接:https://hacpai.com/article/1376883214159
- 来源网站:[黑客派](https://hacpai.com/member/88250)
- 许可协议:[署名-相同方式共享 4.0 国际 \(CC BY-SA 4.0\)](https://hacpai.com/article/1376883214159)

<p><img src="https://static.hacpai.com/images/img-loading.svg" alt="NetBeans Logo" widt ="159" height="60" data-src="http://netbeans.org/images\_www/v5/nb-logo2.gif">现在的 ne beans.org 瞬息万变。为了帮助您快速的获得最新消息,一个由志愿者组成的团队会每周收集与 NetB ans 相关的时事通讯,包括文章,教程,重要事件等等。</p> <script async src="https://pagead2.googlesyndication.com/pagead/js/adsbygoogle.js"></scr pt> <!-- 黑客派PC帖子内嵌-展示 --> <ins class="adsbygoogle" style="display:block" data-ad-client="ca-pub-5357405790190342" data-ad-slot="8316640078" data-ad-format="auto" data-full-width-responsive="true"></in > <script> (adsbygoogle = window.adsbygoogle  $\|$  []).push( $\|$ ); </script> <p>刊号 # 251 - Aug 18, 2013</p>  $< p$  >  $< p$  > <div> <div> <div> <div> <div> <h2>项目新闻</h2> <div> <h2><a href="https://link.hacpai.com/forward?goto=http%3A%2F%2Fservices.netbeans. rg%2Fnewsletter%2Fstory.php%3Fid%3D8577" target=" blank" rel="nofollow ugc">插件— 检查死的Java代码</a></h2> <p>当你的Java项目开发周期接近尾声, 你想知道应用程序实际使用了多少的代码, 死代码又有 少?通过点击几下这个全新的插件,你可以很容易地辨别出死代码。</p>  $\langle$  /div <div> <h2><a href="https://link.hacpai.com/forward?goto=http%3A%2F%2Fservices.netbeans. rg%2Fnewsletter%2Fstory.php%3Fid%3D8578" target=" blank" rel="nofollow ugc">为社区Du e's Choice Award投票</a></h2> <p>在java.net上,你可以给基于NetBeans的"Propylon的LMTD:立法工作台"投一票2013 D ke's Choice. 去年基于NetBeans的北约空中交通管制系统赢得了该奖项,让我们保持这份趋势</p>  $\langle$  /div <h2>文章</h2>  $\langle$  div $\rangle$  <h2><a href="https://link.hacpai.com/forward?goto=http%3A%2F%2Fservices.netbeans. rg%2Fnewsletter%2Fstory.php%3Fid%3D8575" target="\_blank" rel="nofollow ugc">在NetBe ns IDE中使用Java的方法重写</a></h2> <p>本文介绍了如何Java中的方法重写是如何工作的。使用NetBeans开发个示例</p> </div> <div> <h2><a href="https://link.hacpai.com/forward?goto=http%3A%2F%2Fservices.netbeans. rg%2Fnewsletter%2Fstory.php%3Fid%3D8576" target=" blank" rel="nofollow ugc">NetBeans IDE7.3.1:开包即用特性支持Java EE7</a></h2> <p>在这篇文章中,我们将看看在关键的Java EE7规范和NetBeans IDE7.3.1中提供的工具来帮 你开始使用它们。</p>  $\langle$  /div <h2>社区</h2> <div> <h2><a href="https://link.hacpai.com/forward?goto=http%3A%2F%2Fservices.netbeans. rg%2Fnewsletter%2Fstory.php%3Fid%3D8573" target=" blank" rel="nofollow ugc">一周Twee :@ C0il</a></h2>

<p>"我尝试了Eclipse,SublimeText相PHPStorm,但我还是更喜欢NetBeans IDE。它的功 ,亮度和稳定之间的平衡是最棒的。"</p>

 $\langle$  /div $\rangle$ 

<div>

 <h2><a href="https://link.hacpai.com/forward?goto=http%3A%2F%2Fservices.netbeans. rg%2Fnewsletter%2Fstory.php%3Fid%3D8574" target=" blank" rel="nofollow ugc">全面免 的社区Java EE训练营</a></h2>

 <p>Java EE爱好者的应该庆幸的是:一个孤单的孟买的开发商Ashitraj More为Java EE 6花费时 和精力做的这个社区!本教程使用的GlassFish, NetBeans中, 和MySQL。</p>

 $\langle$  /div $\rangle$ 

<h2>练习</h2>

<div>

 <h2><a href="https://link.hacpai.com/forward?goto=http%3A%2F%2Fservices.netbeans. rg%2Fnewsletter%2Fstory.php%3Fid%3D8571" target="\_blank" rel="nofollow ugc">Java EE :申请JSF2.2的资源库规约</a></h2>

 <p>本教程介绍的步骤中在Web应用程序使用facelet模板,需要申请2.2的JavaServer Faces(JS 2.2)资源库规约。</p>

 $\langle$  /div

<div>

 <h2><a href="https://link.hacpai.com/forward?goto=http%3A%2F%2Fservices.netbeans. rg%2Fnewsletter%2Fstory.php%3Fid%3D8572" target=" blank" rel="nofollow ugc">Java企 版7平台:生成JSON数据</a></h2>

 <p>本教程介绍如何通过使用对象模型和数据流模型生成JavaScript对象符号(JSON)数据,它 演示了如何使用JavaScript客户端生成JSON。 Java EE7中介绍处理JSON的API, 它提供了一个标准 API来解析和生成JSON,这样应用程序可以依靠一个便携式的API。</p>

 $\langle$  /div  $\langle$  /div $\rangle$  </div>  $\langle$  /div  $\langle$  /div $\rangle$  $\langle$ div $\rangle$ <div>  $<$ div $>$  <div>  $\langle$  /div  $\rangle$  <div>  $\langle$ /div $\rangle$  <div> 发布本期时事通讯的是: <a href="https://link.hacpai.com/forward?goto=http%3A%2F%2F88250.b3log.org" target= \_blank" rel="nofollow ugc">D. L. 88250</a>  $\langle$  /div <div>

可获得的语言

<br>

 <a href="https://link.hacpai.com/forward?goto=http%3A%2F%2Fwww.netbeans.org%2Fco munity%2Fnews%2Fnewsletter%2Findex.html" target=" blank" rel="nofollow ugc">English</ > |

 <a href="https://link.hacpai.com/forward?goto=http%3A%2F%2Fwww.netbeans.org%2Fco munity%2Fnews%2Fnewsletter%2Findex pt\_BR.html" target="\_blank" rel="nofollow ugc">Br zilian Portuguese</a>&nbsp;|&nbsp;

<a href="https://link.hacpai.com/forward?goto=http%3A%2F%2Fwww.netbeans.org%2Fco

munity%2Fnews%2Fnewsletter%2Findex\_fr.html" target="\_blank" rel="nofollow ugc">French /a> |

 <a href="https://link.hacpai.com/forward?goto=http%3A%2F%2Fwww.netbeans.org%2Fco munity%2Fnews%2Fnewsletter%2Findex zh CN.html" target=" blank" rel="nofollow ugc">Ch nese - simplified</a>&nbsp;|&nbsp;

 <a href="https://link.hacpai.com/forward?goto=http%3A%2F%2Fwww.netbeans.org%2Fco munity%2Fnews%2Fnewsletter%2Findex zh\_TW.html" target="\_blank" rel="nofollow ugc">Ch nese - traditional</a>

 $\langle$  /div $\rangle$ 

<div>

<div>

本期时事通讯还可以从这里访问

 <a href="https://link.hacpai.com/forward?goto=http%3A%2F%2Fwww.netbeans.org%2Fc mmunity%2Fnews%2Fnewsletter%2F2011-03-30\_zh\_CN.html" target="\_blank" rel="nofollow gc">www.netbeans.org</a>,&nbsp;

 <a href="https://link.hacpai.com/forward?goto=http%3A%2F%2Fwww.netbeans.org%2Fc mmunity%2Fnews%2Fnewsletter%2Farchive\_zh\_CN.html" target="\_blank" rel="nofollow ugc >时事通讯存档</a>

</div>

 $\langle$  /div>

 $\langle$  /div $\rangle$ 

 $\langle$  /div $\rangle$